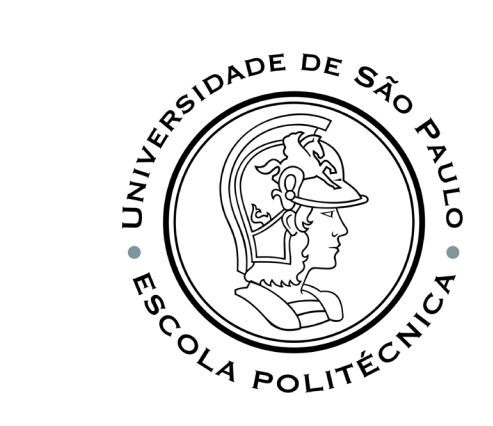

# PSI3541 2023 SISTEMAS EMBARCADOS DISTRIBUIDOS

AULA 13 23/05/2023

ATIVIDADE 11 IOTHUB MICROSOFTSQL POWERBI

PROF. SERGIO TAKEO KOFUJI - KOFUJI@USP.BR

# Visualizar dados de sensor em tempo real do Hub IoT usando o Power BI

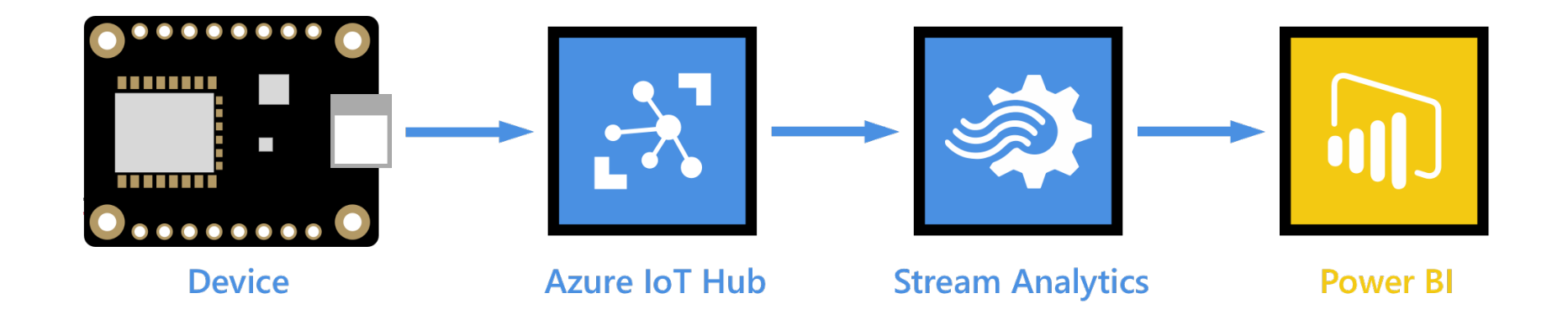

### STREAM ANALYTICS

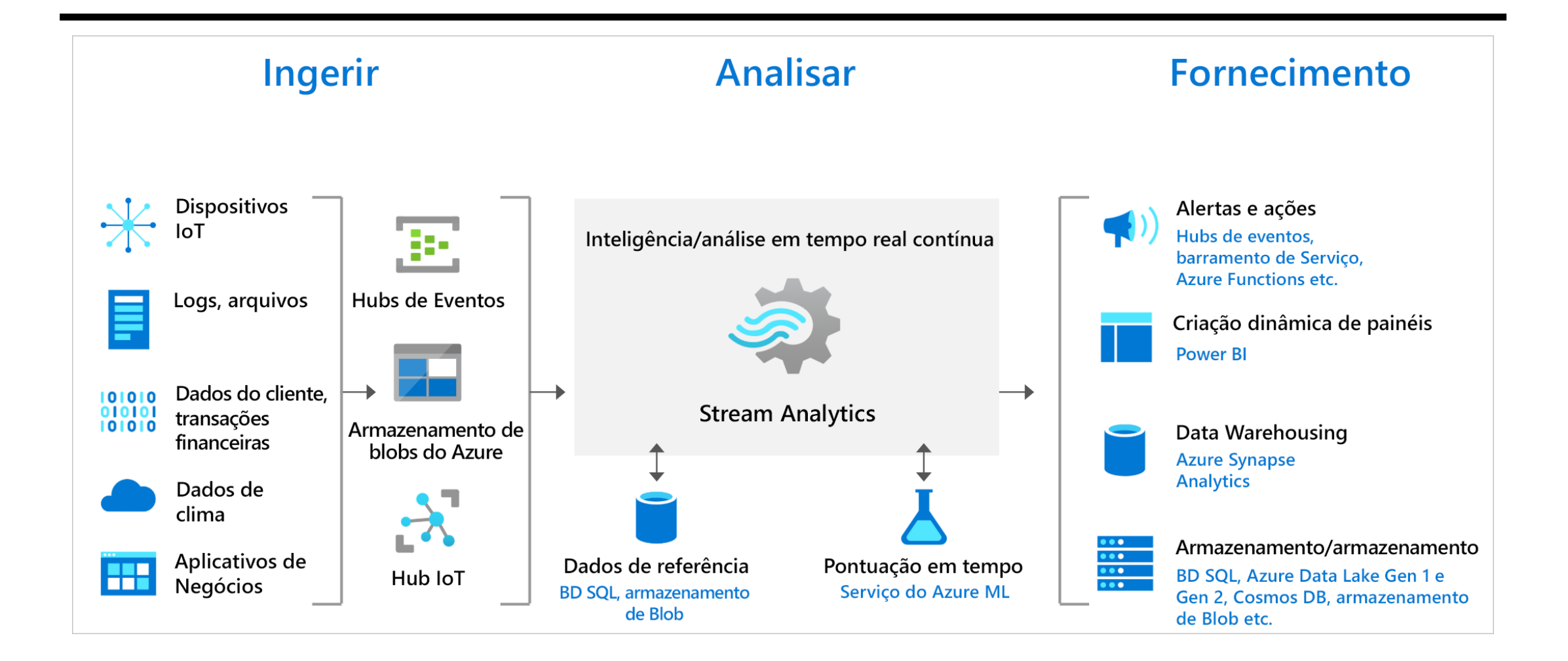

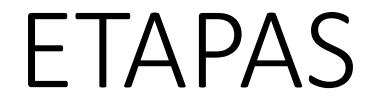

- CRIAR UMA CONTA GRATUITA NO POWERBI.
- CRIAR UM WORKSPACE NO POWERBI
- CRIAR UM IOTHUB no AZURECLOUD
- CRIAR UM DISPOSITIVO
- EXECUTAR O RASPBERRY PI SIMULATOR
- CRIAR UM STREAM ANALYTICS JOB
- CRIAR UM DASHBOARD NO POWERBI

# CONTA NO POWERBI

#### POWERBI: ROTEIRO

- Se voce não tiver a conta corporativa da USP (entre no site www.office.com), siga os passos abaixo:
	- [https://www.hashtagtreinamentos.com/conta-gratuita-no-power](https://www.hashtagtreinamentos.com/conta-gratuita-no-power-bi?gad=1&gclid=CjwKCAjw67ajBhAVEiwA2g_jEG9_97STmcT5BFY226HkjZxAwdAueKKRlCQMCjQSl0TP1sg6hw3MhRoCtBcQAvD_BwE)[bi?gad=1&gclid=CjwKCAjw67ajBhAVEiwA2g\\_jEG9\\_97STmcT5BFY226HkjZxAwd](https://www.hashtagtreinamentos.com/conta-gratuita-no-power-bi?gad=1&gclid=CjwKCAjw67ajBhAVEiwA2g_jEG9_97STmcT5BFY226HkjZxAwdAueKKRlCQMCjQSl0TP1sg6hw3MhRoCtBcQAvD_BwE) [AueKKRlCQMCjQSl0TP1sg6hw3MhRoCtBcQAvD\\_BwE](https://www.hashtagtreinamentos.com/conta-gratuita-no-power-bi?gad=1&gclid=CjwKCAjw67ajBhAVEiwA2g_jEG9_97STmcT5BFY226HkjZxAwdAueKKRlCQMCjQSl0TP1sg6hw3MhRoCtBcQAvD_BwE)
- Crie um Workspace no PowerBI atividade1323052023

#### <https://powerbi.microsoft.com/pt-br/>

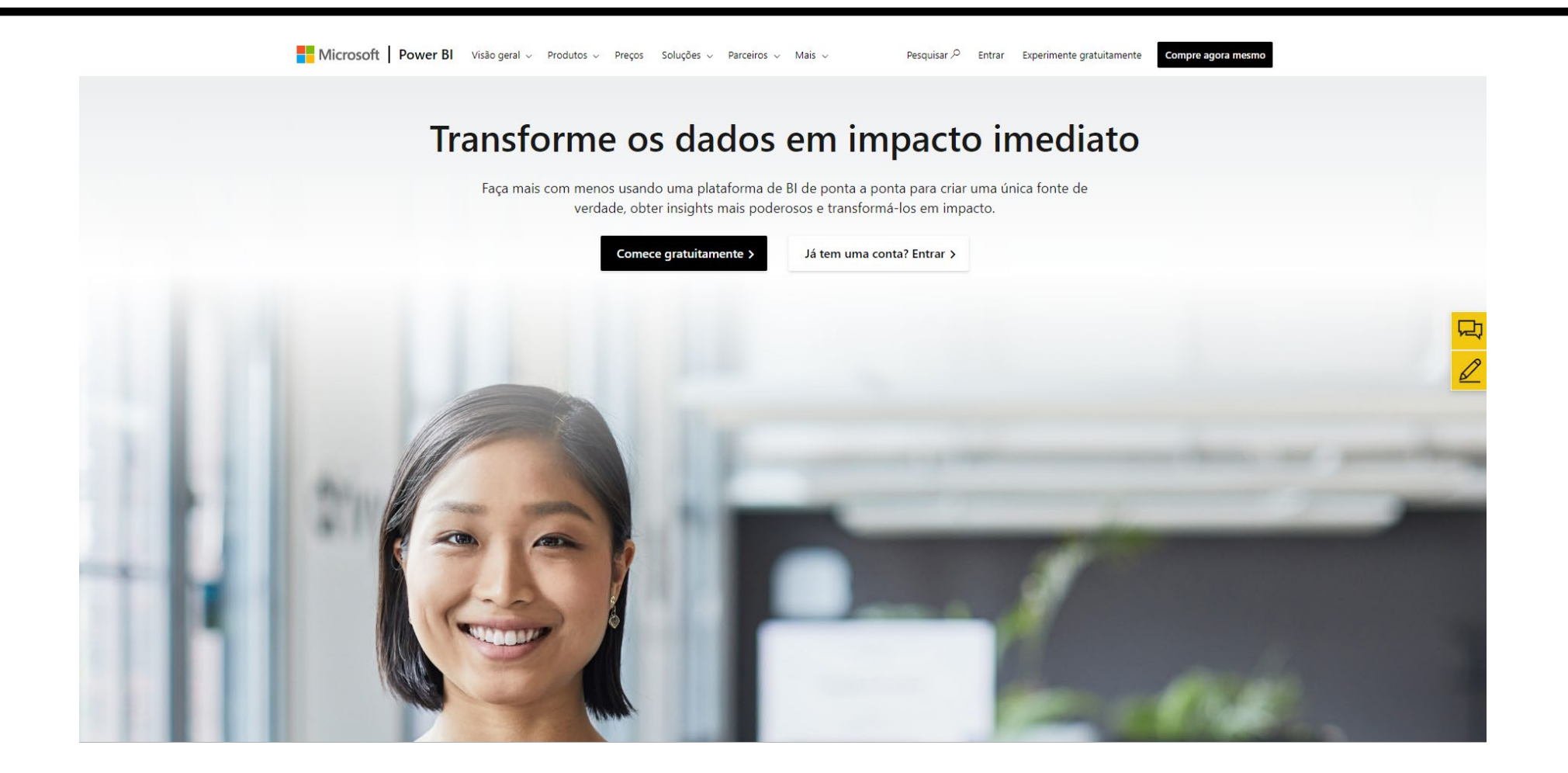

## Criar um Workspace

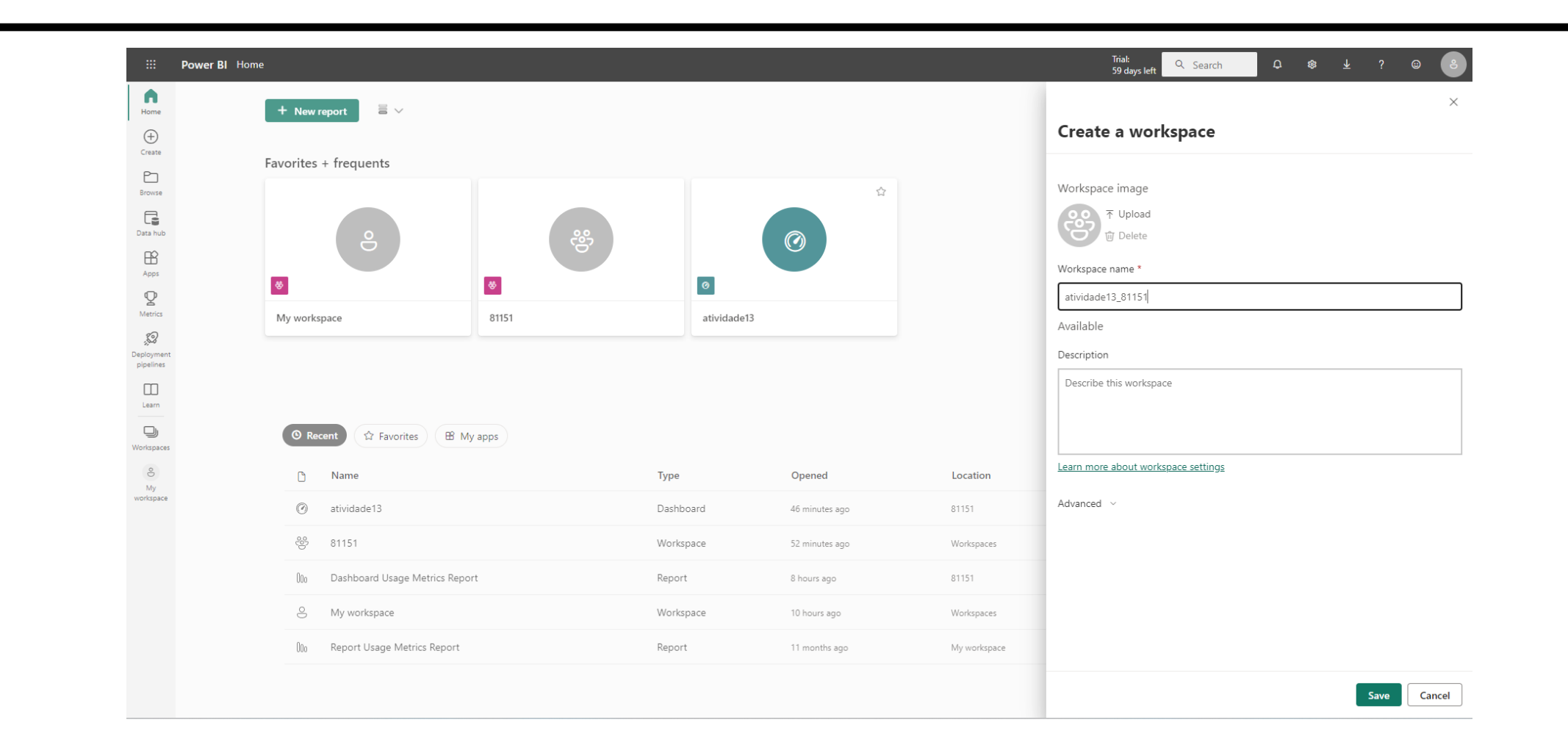

# Criar um IoT hub

# Entre no Portal Azure Cloud. Crie um novo Recurso IoT hub

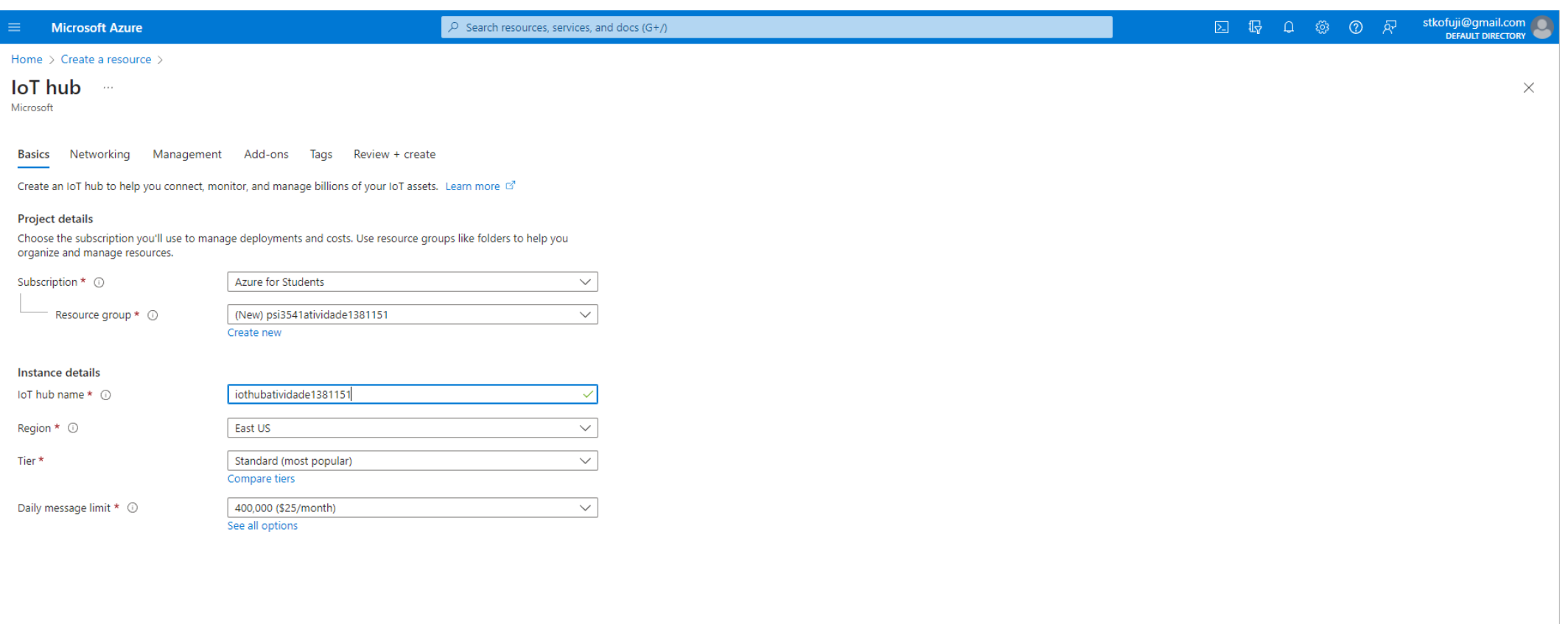

# Configurar o IoT hub

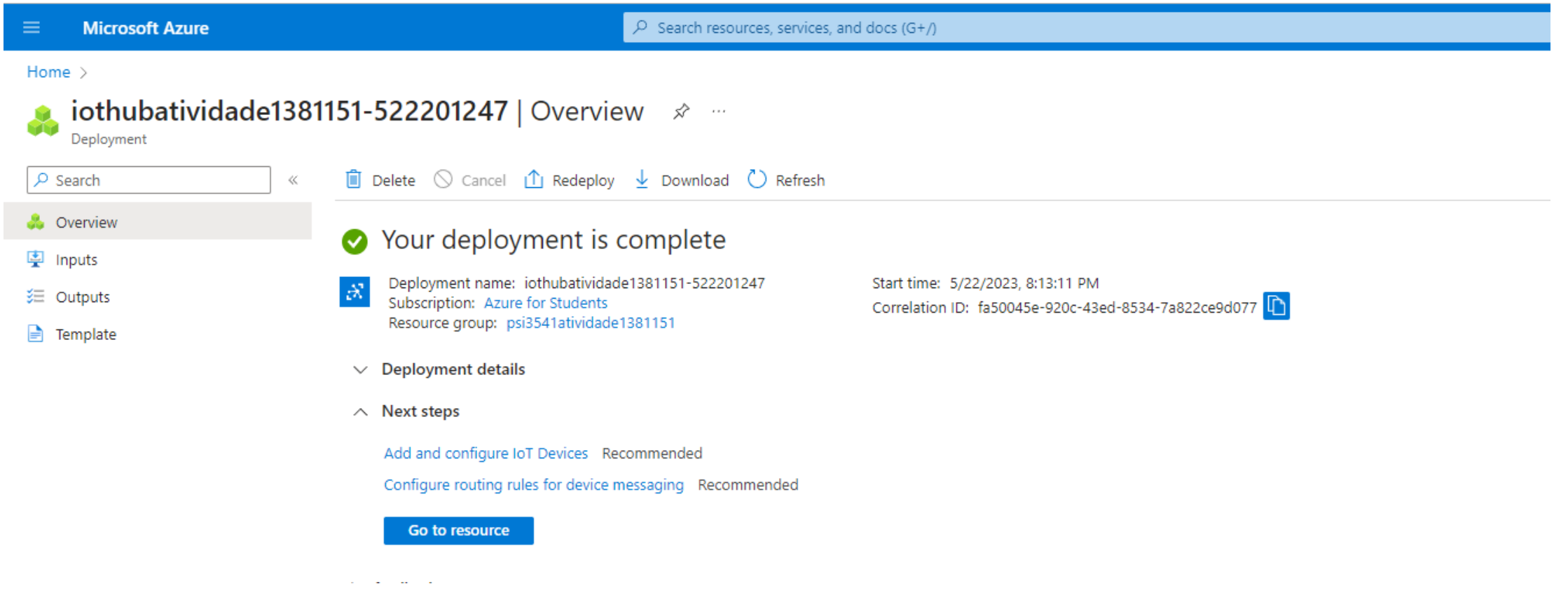

# Página do IoT Hub

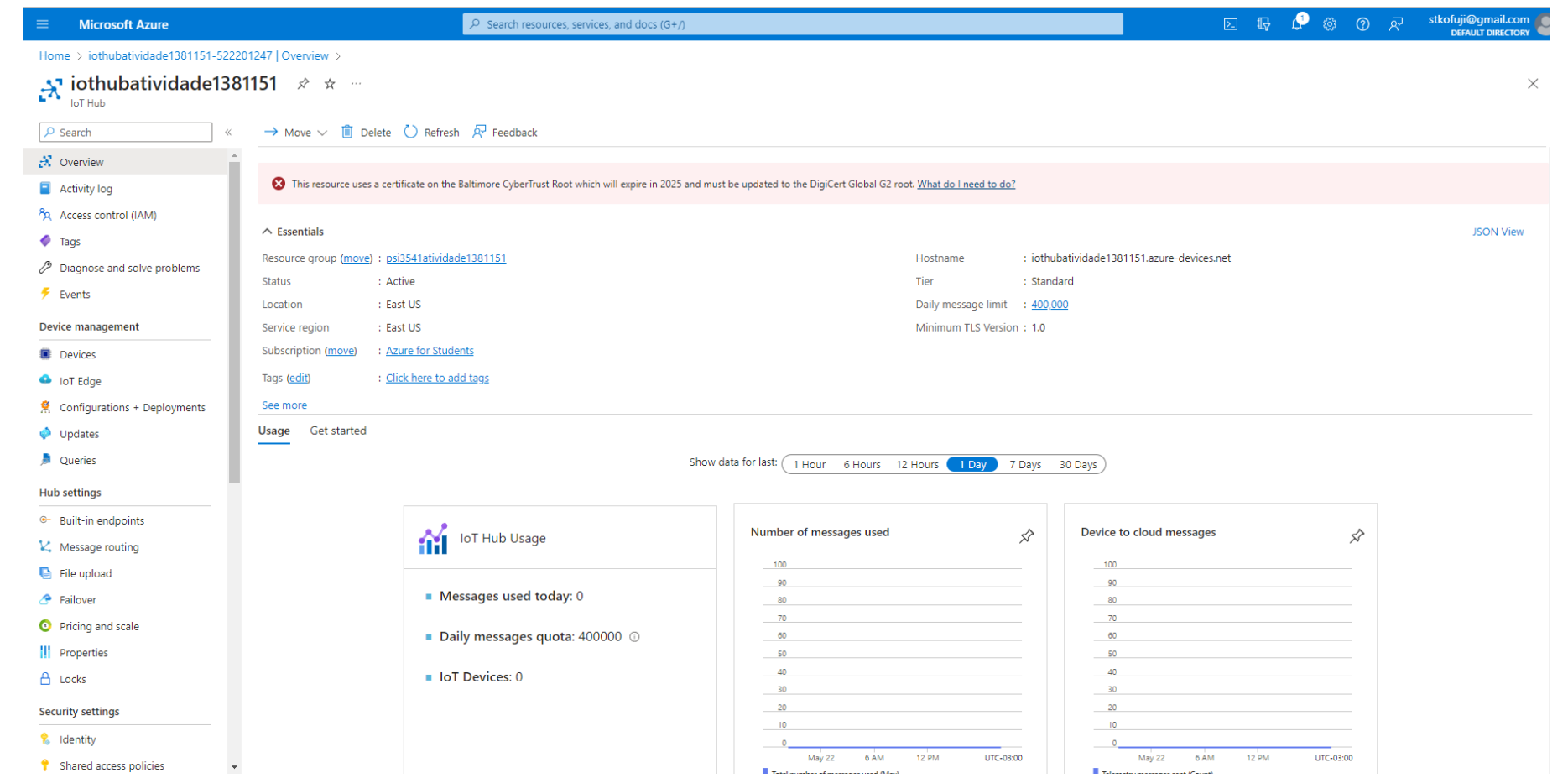

# Adicionar um Dispostivo

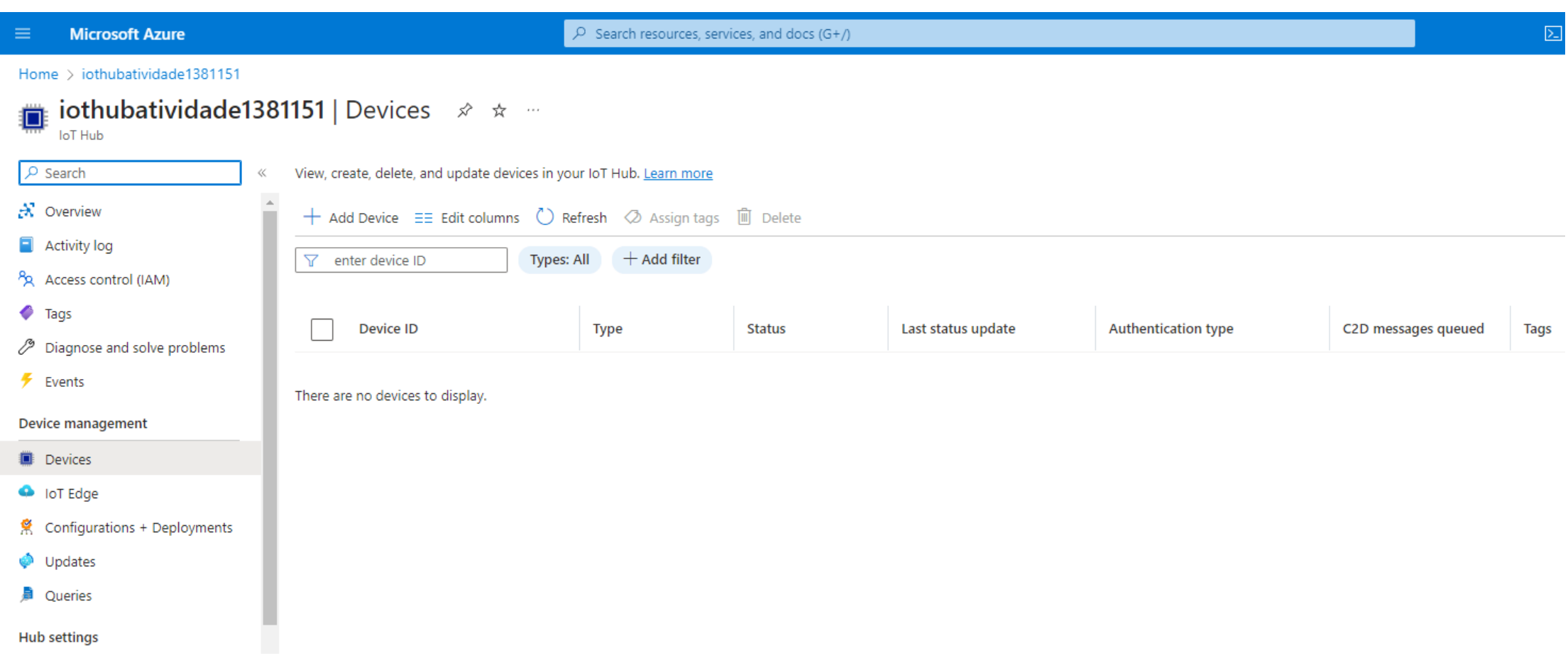

## Criar um Dispositivo

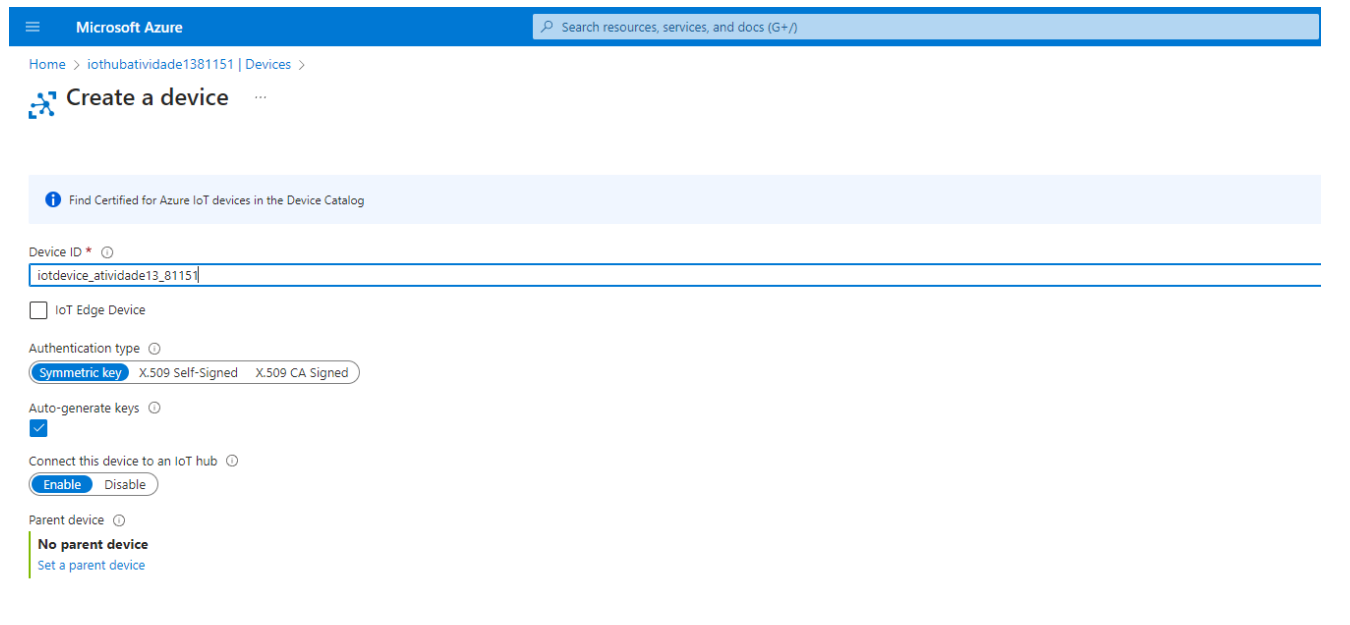

Save

## Conectar um Dispostivo

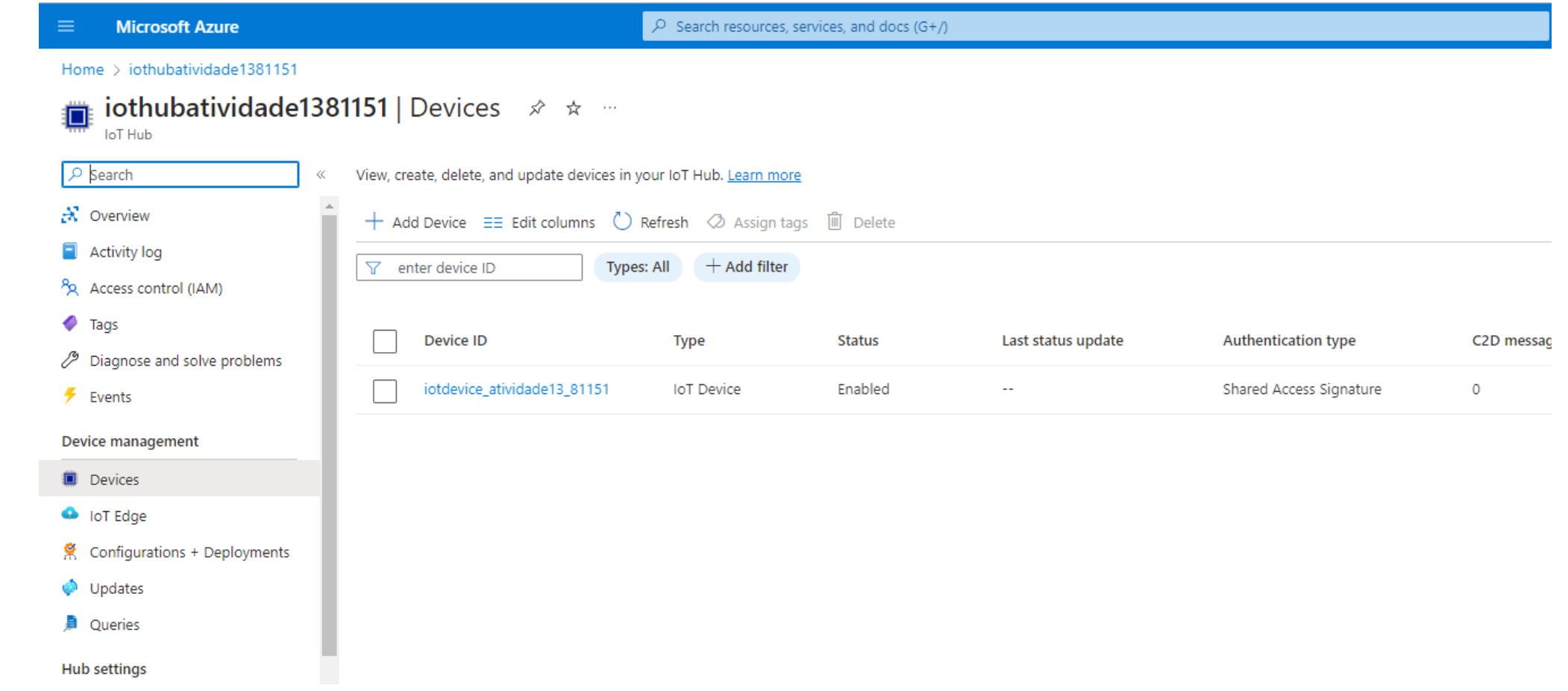

# Conectar um Dispositivo Copiar o Primary connection string

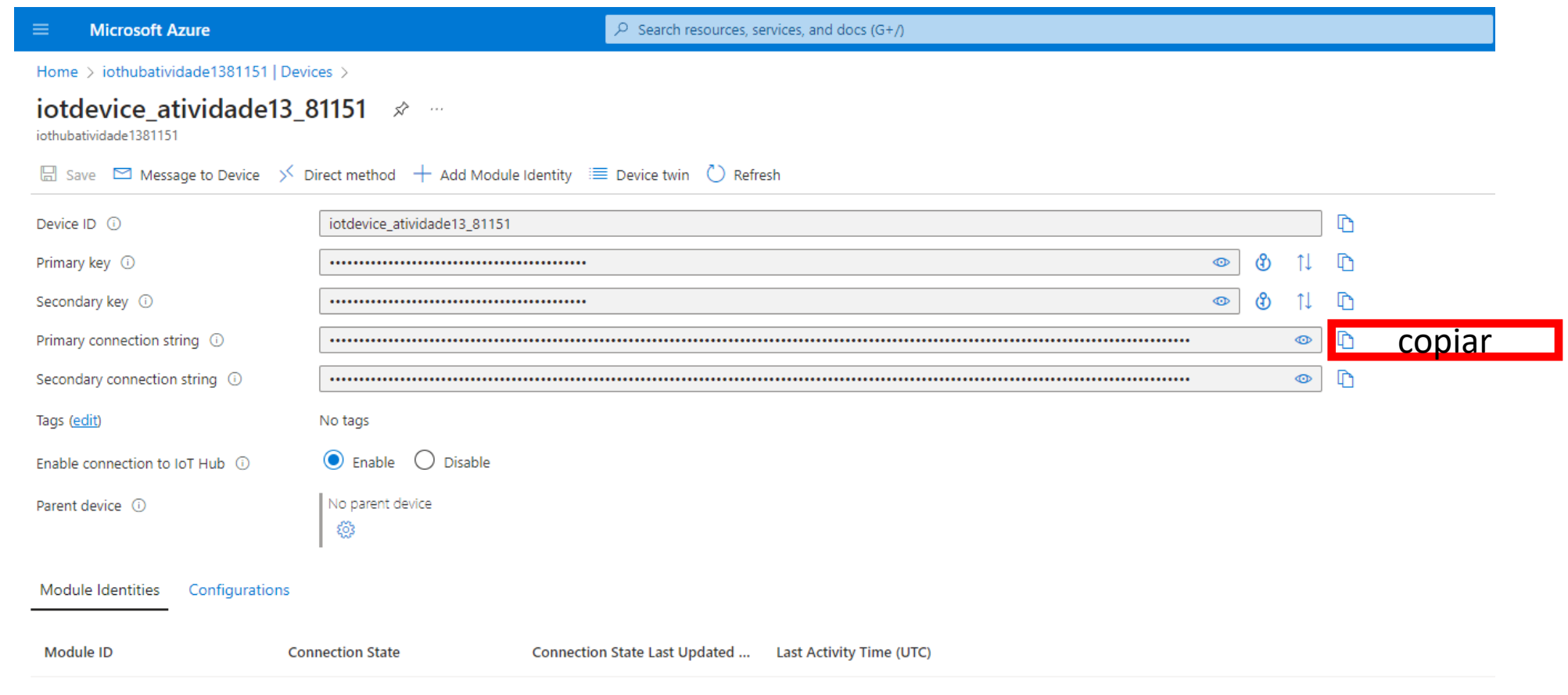

There are no module identities for this device.

## Criar um Consumer Group

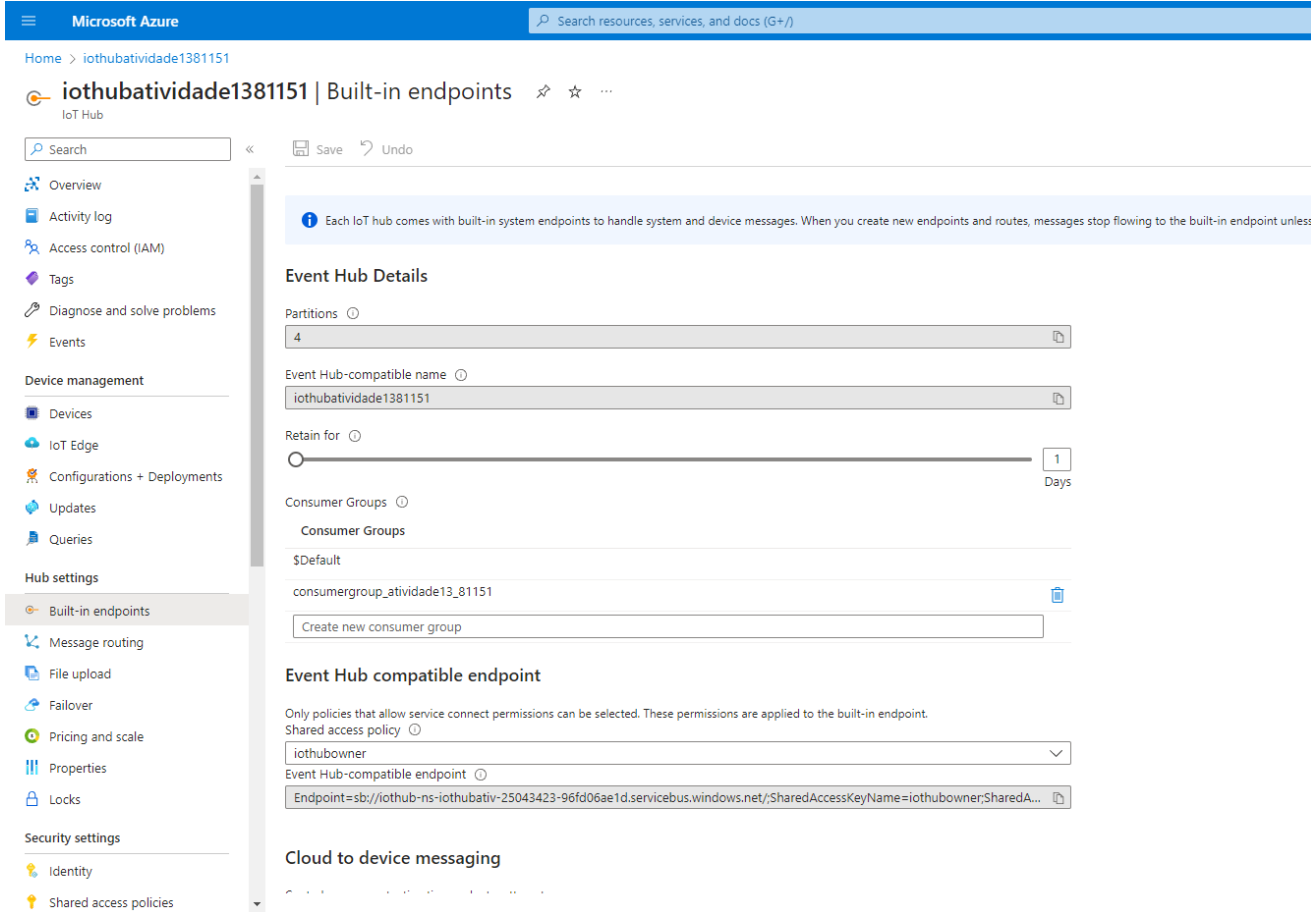

# Simulador Raspberry Pi

### Executar o simulador online

<https://azure-samples.github.io/raspberry-pi-web-simulator/>

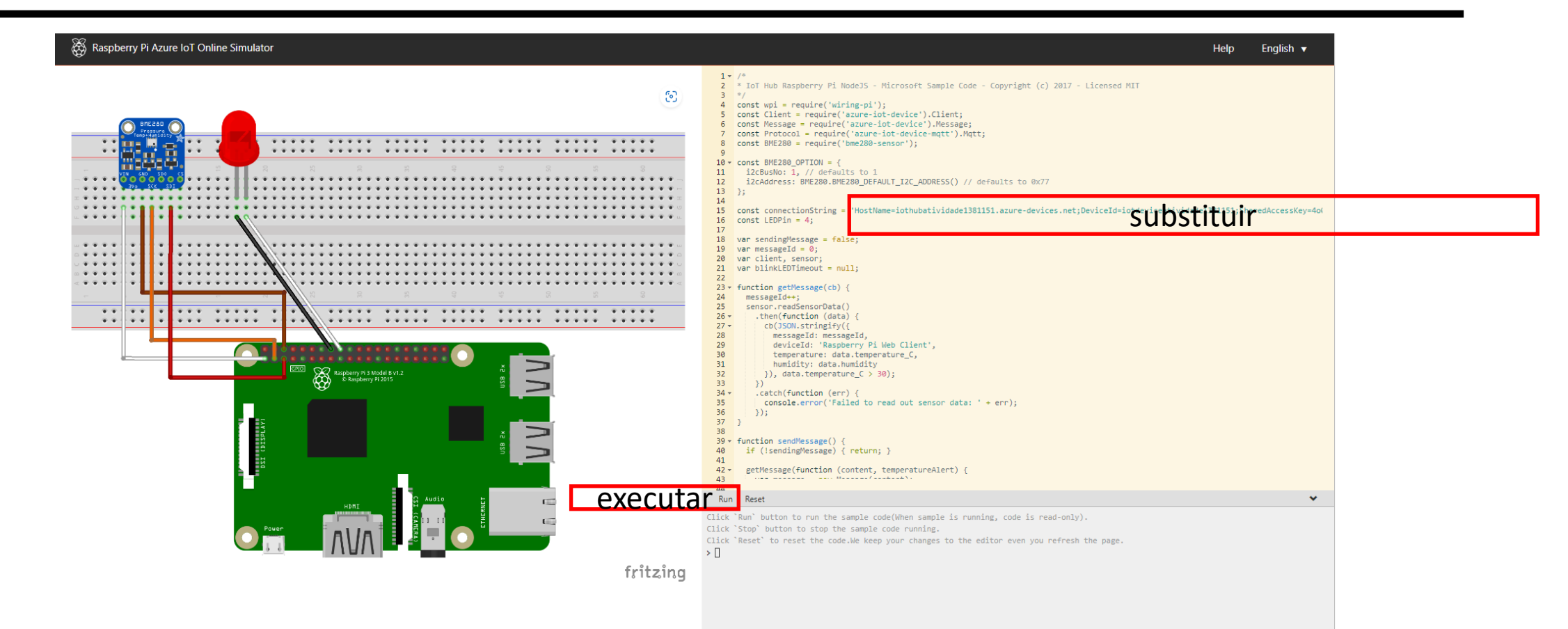

# Verificar no IoT Hub a recepção das mensagens de telemetria

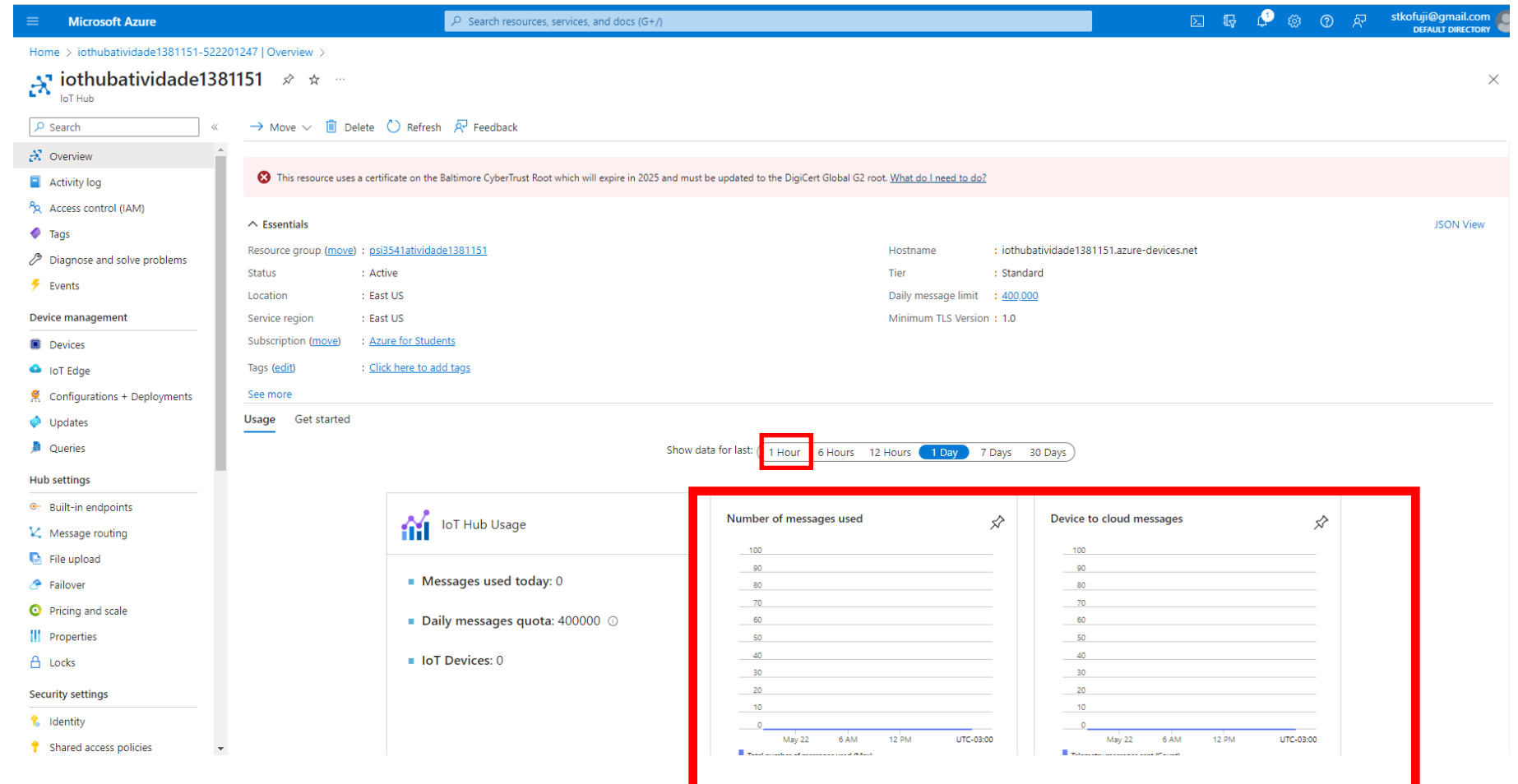

# Criar um Stream Analytic Job

### Criar PowerBIVisualizationJob

Review + create

Next : Storage >

< Previous

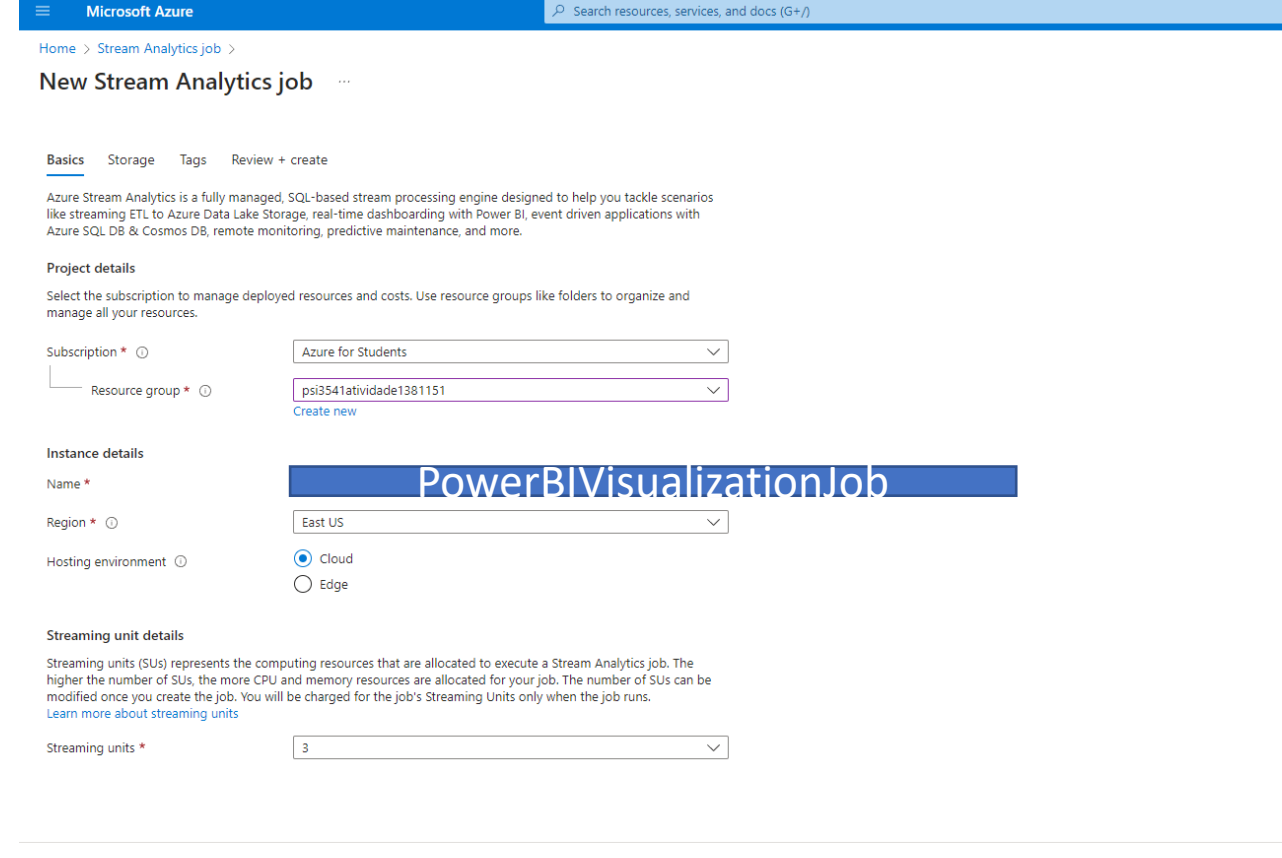

## Configurar a Entrada - IoT Hub

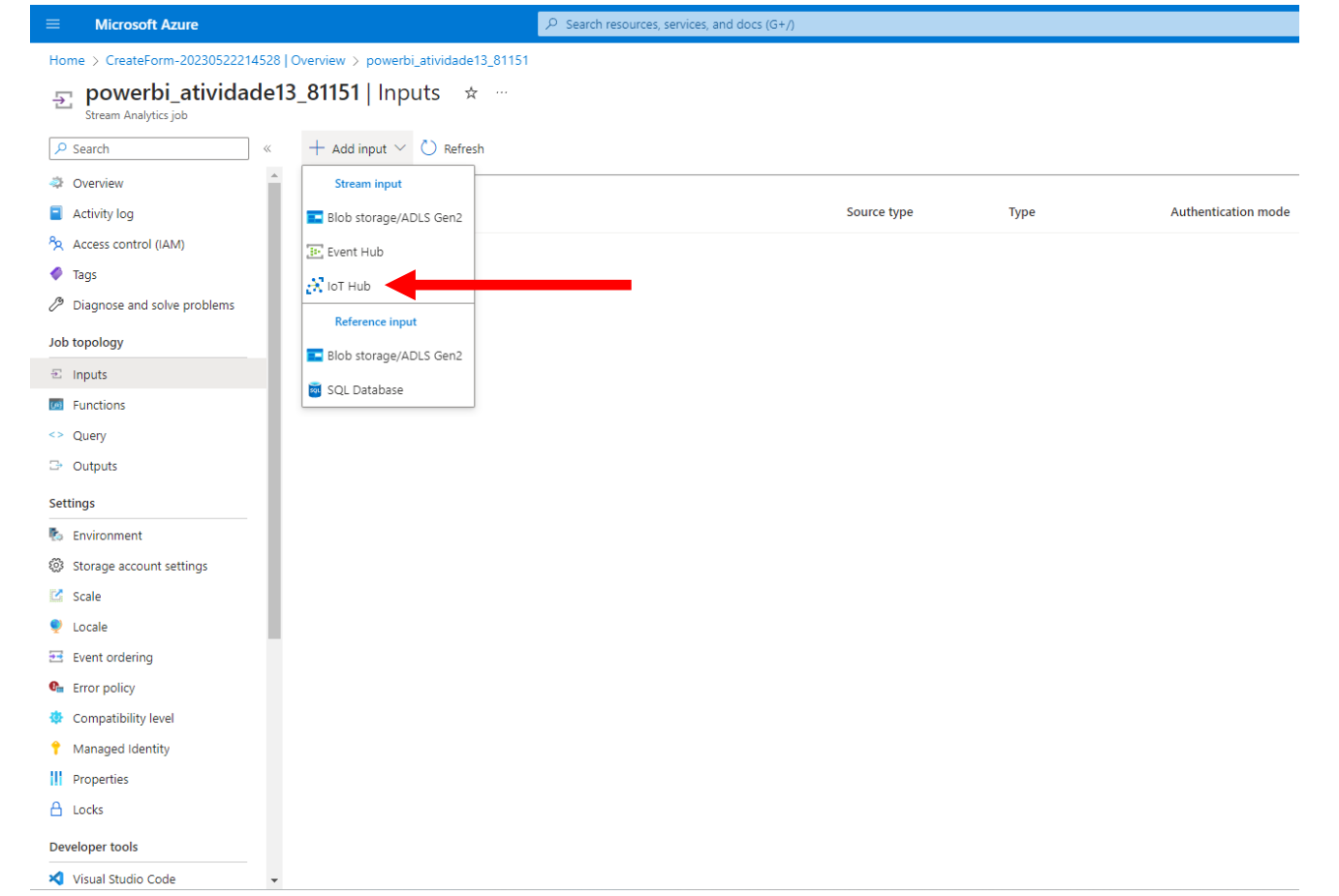

# Configurar a Entrada…

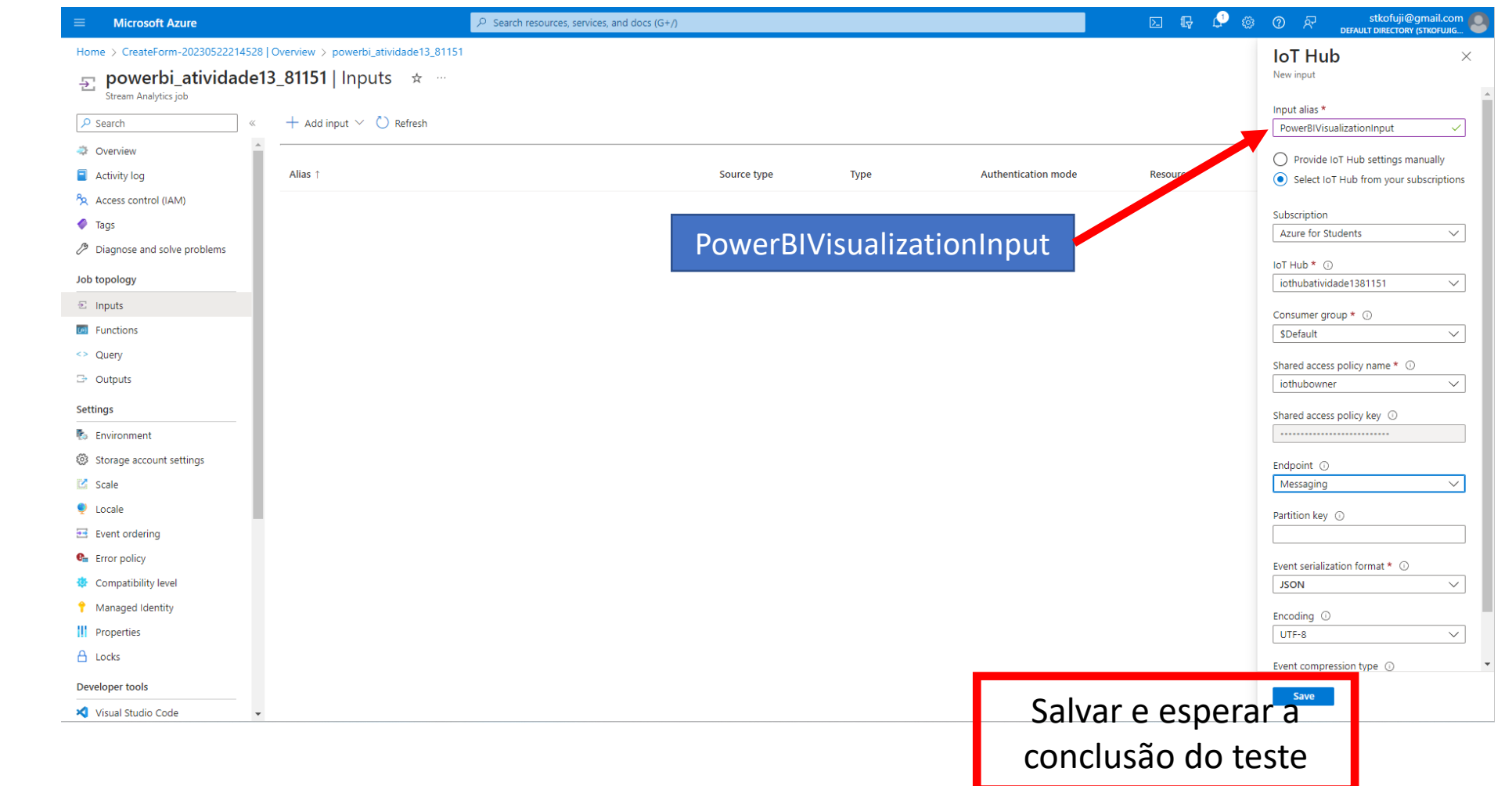

# Configurar a Saída - PowerBI

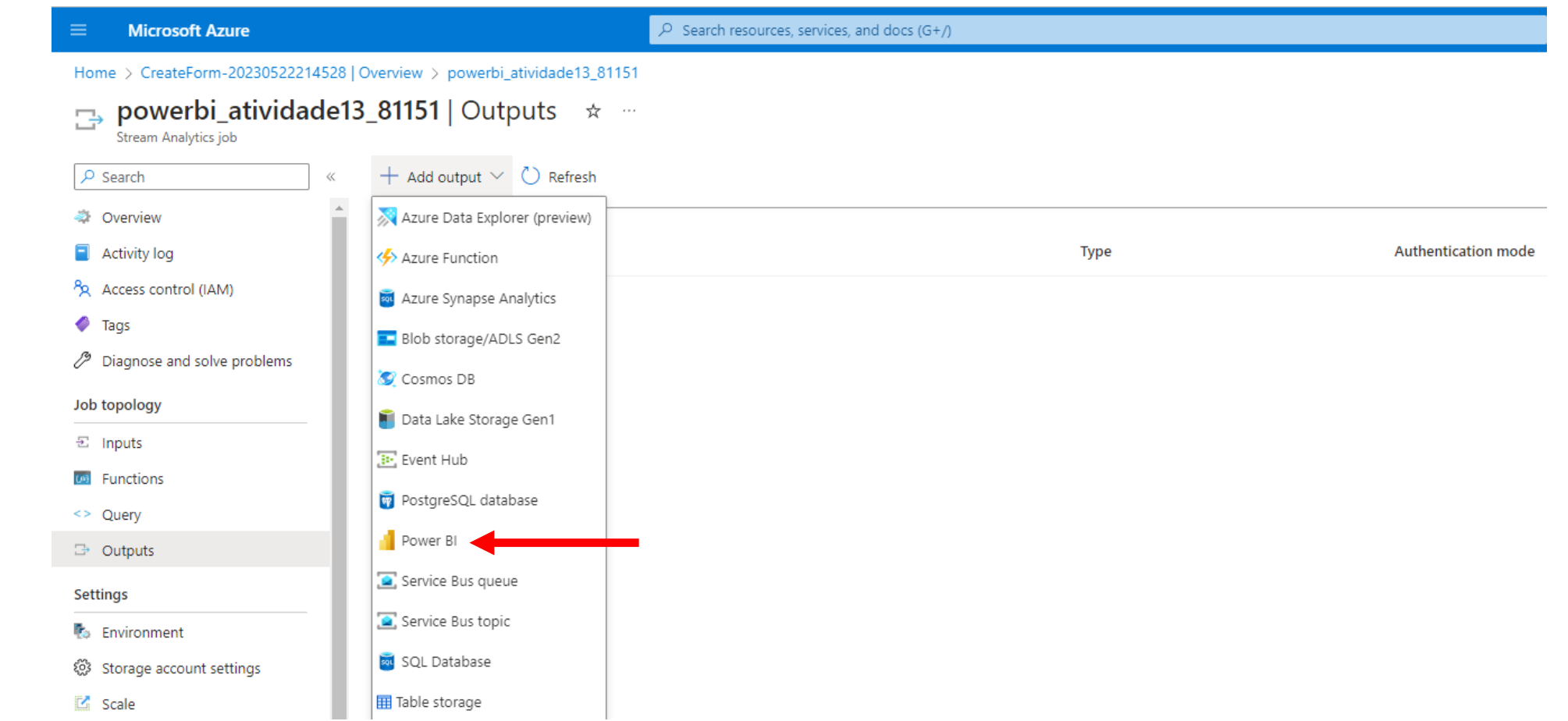

# Configurar a Saída…

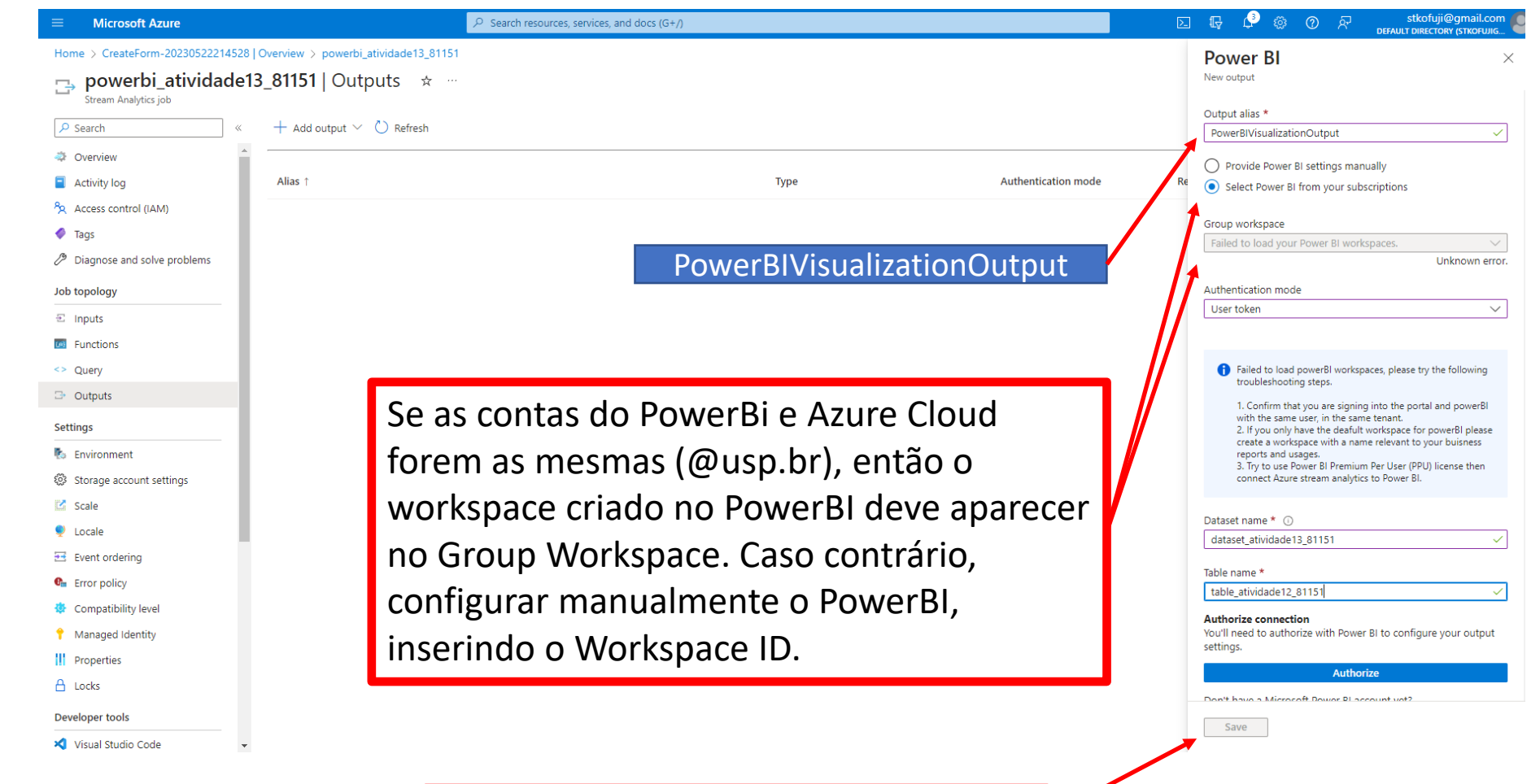

Salvar e esperar a conclusão do teste

# Configurar a Consulta

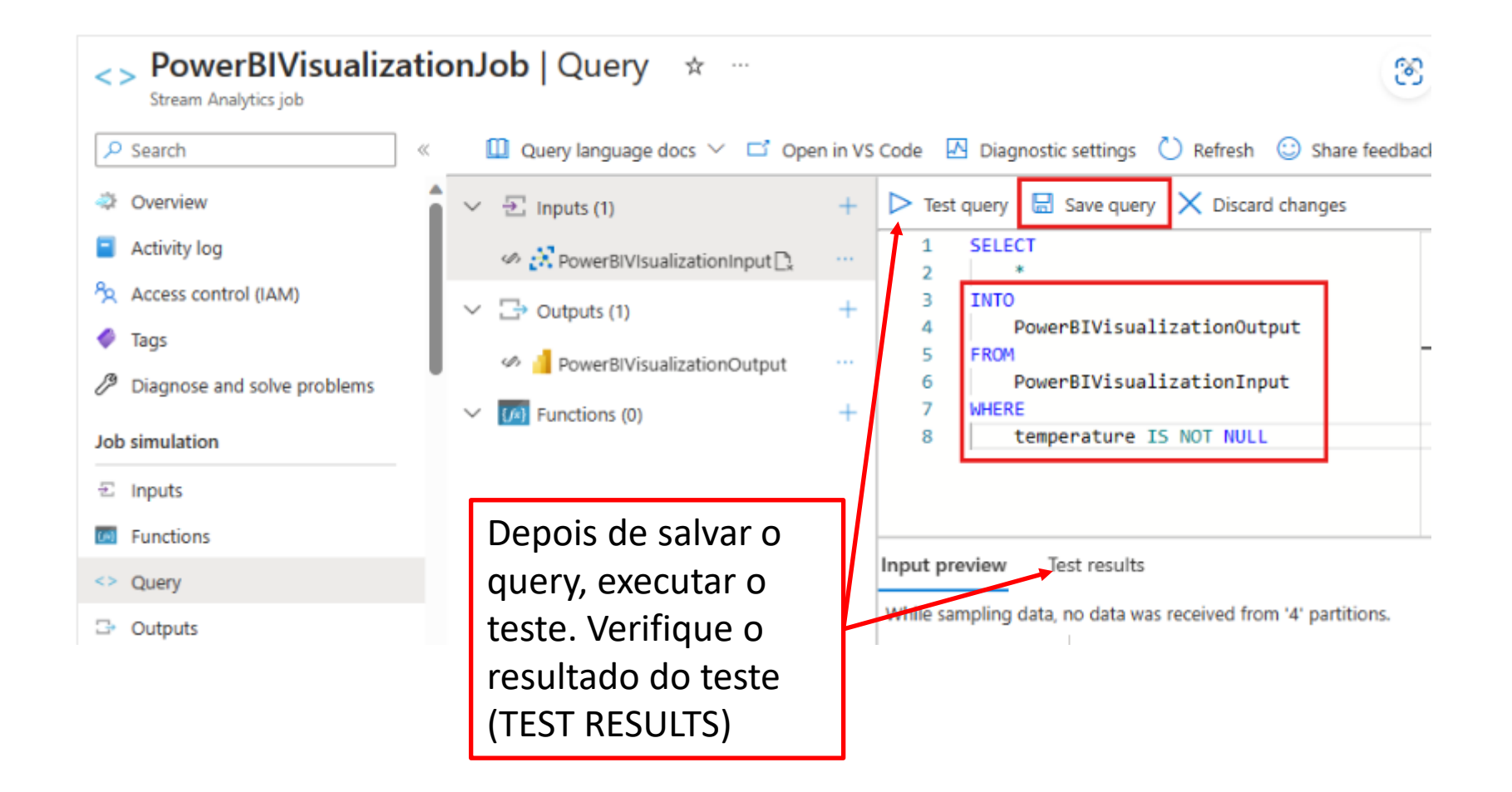

# Criar um Dashboard no PowerBI

## Dashboard no POWERBI

- Verifique no Woskpace anteriormente criado o Data Set criado no Stream Analytics Job
- Criar um Dashboard no Workspace
- Criar visualizações no Dashboard
	- Temperatura
	- Umidade
	- Mapa
	- Etc.

#### **Power BI 81151** 田

 $\Omega$ 

More options  $13 \times$ 

**Trial:** Q Search  $\Omega$ 59 days left

#### □ File > 2 Share 喷 Chat in Teams 口 Comment io Subscribe to dashboard 2 Edit > ...

 $C \quad \, \stackrel{\wedge}{\sim} \quad \, \swarrow$ 

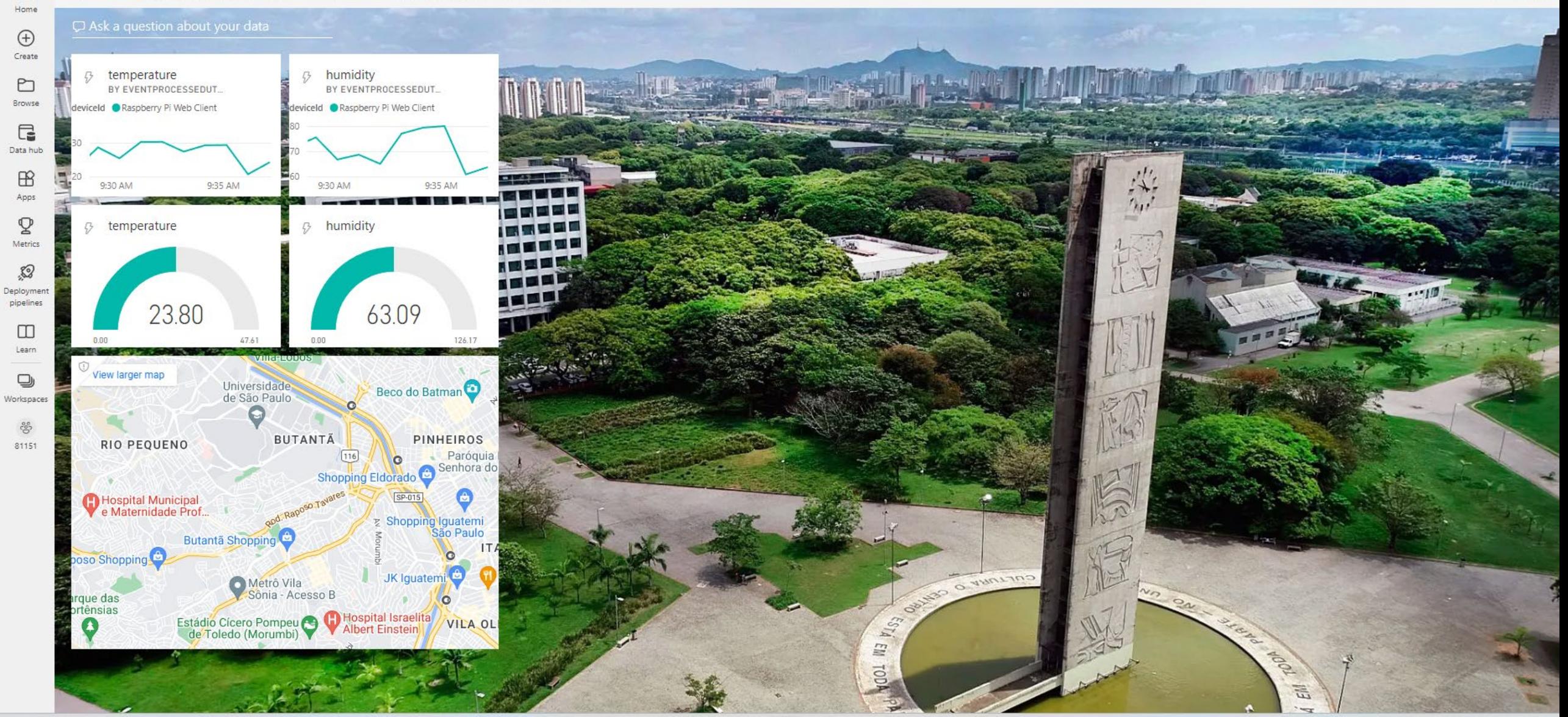

# DÚVIDAS?

KOFUJI@USP.BR